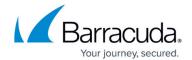

# **Integrating Duo**

https://campus.barracuda.com/doc/96767841/

To integrate with Duo, perform the following procedures, below:

- To set up Duo
- To set up Barracuda XDR Dashboard

### To set up Duo

In this procedure, you will create New App and API Keys.

- 1. Log in to the Duo Admin Panel as an administrator with the **Owner** role.
- 2. Navigate to Applications.

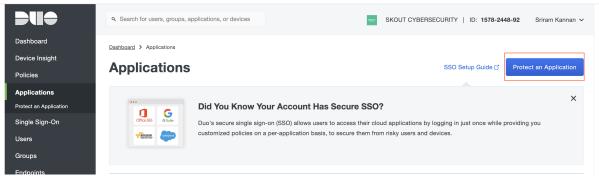

Click Protect an Application. In the applications list, find DUO Admin API. Click Protect.
 If Admin API isn't in the list (and doesn't appear when you filter by keyword), Contact Duo Support to request Admin API access.

Integrating Duo 1/5

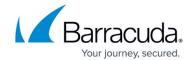

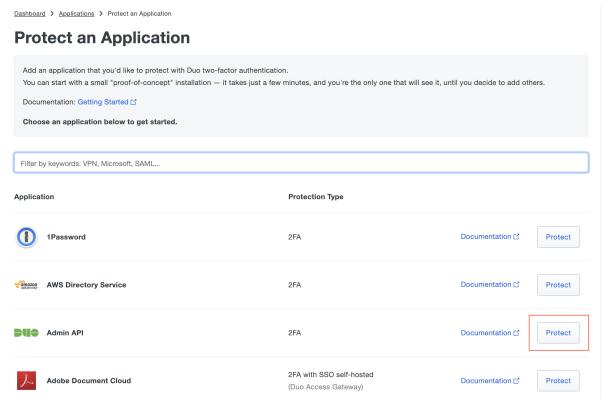

4. In Settings, under Permissions, check the boxes for Grant read information, Grant read log, and Grant read resource.

These are the only permissions needed for the Barracuda XDR integration to function, however, to support remediation actions (suspend user) you can also check the box for **Grant Administrators**.

5. Click Save Changes.

Integrating Duo 2 / 5

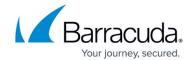

| Settings                |                                                                                                    |
|-------------------------|----------------------------------------------------------------------------------------------------|
| Турв                    | Admin API                                                                                                    |
| Name                    | Admin API  Duo Push users will see this when approving transactions.                                                                                                    |
| Permissions             | ✓ Grant administrators  Permit this Admin API application to add, modify, and delete administrators and administrative units.  ✓ Grant read information  Permit this Admin API application to read information and statistics generally used for reporting purposes.  ☐ Grant applications  Permit this Admin API application to add, modify, and delete applications.                                                             |
|                         | Grant settings  Permit this Admin API application to read and update global account settings.  ✓ Grant read log  Permit this Admin API application to read logs.  ✓ Grant read resource  Permit this Admin API application to read resources such as users, phones, and hardware tokens.  Grant write resource  Permit this Admin API application to add, modify, and delete resources such as users, phones, and hardware tokens. |
| Networks for API access | Specify networks using a comma-separated list of IP addresses, IP ranges, or CIDRs. These must be public IP addresses, and not local or private IP addresses. If you leave this blank, access to the API will be allowed from all networks.  Your IP address is: 47.16.236.183  Allow access to the API from these networks only:  Example: 192.0.2.8, 198.51.100.0-198.51.100.20, 203.0.113.0/24                                  |
| Notes                   | For internal use.                                                                                                    |
|                         | Save Changes                                                                                                    |

You can find your API hostname, integration key, and secret key at the top of the new Admin API application's page. You will need those values for the next step.

Integrating Duo 3 / 5

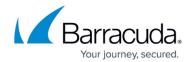

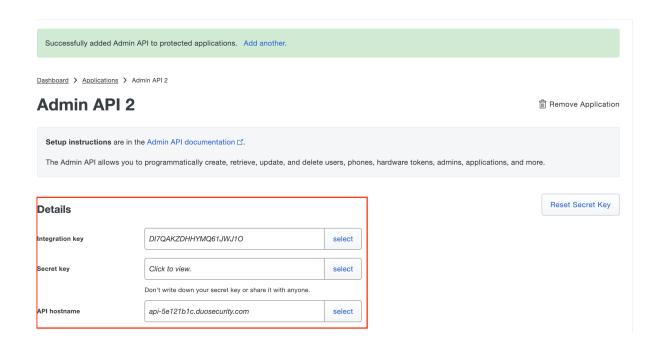

## To set up Barracuda XDR Dashboard

- 1. In Barracuda XDR Dashboard, click Administration > Integrations
- 2. On the **Duo** card, click **Setup**.
- 3. Enter the API hostname, integration key, and secret key for the DUO app you just created.
- 4. Click the **Test** button to validate your settings and permissions.
- 5. Click Save.

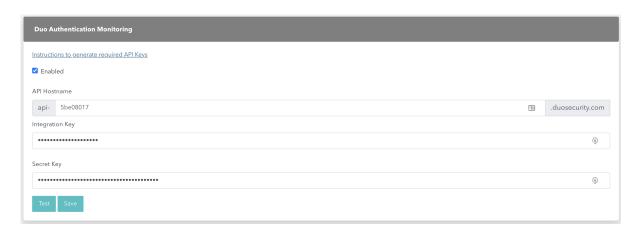

Integrating Duo 4 / 5

### Barracuda XDR

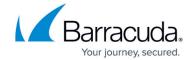

## **Figures**

- 1. setup.duo.1protectapplication.png
- 2. setup.duo.2applicationlist.png
- 3. image-4-.png
- 4. setup.duo.4keys.png
- 5. setup.duo.5csd.png

© Barracuda Networks Inc., 2024 The information contained within this document is confidential and proprietary to Barracuda Networks Inc. No portion of this document may be copied, distributed, publicized or used for other than internal documentary purposes without the written consent of an official representative of Barracuda Networks Inc. All specifications are subject to change without notice. Barracuda Networks Inc. assumes no responsibility for any inaccuracies in this document. Barracuda Networks Inc. reserves the right to change, modify, transfer, or otherwise revise this publication without notice.

Integrating Duo 5 / 5